## **SPSS Regression and Hypothesis Worksheet**

Answer the following questions in a Word document. Copy the relevant tables output by **SPSS** into the Word document to justify your answers.

## 1) Go to the Web Site

**http://www.physics.csbsju.edu/stats/t-test.html** and solve the problem under the heading Paired Data. Use the online tool to run the Paired Student's t-test.

This problem looks at Cedar-apple rust disease, and if there is a difference in the disease after treatment.

- a) What is the NULL hypothesis?
- b) Perform the Paired Student's t-test in SPSS. Do your results match?
- c) Should we accept or reject the Null Hypothesis? Why?
- d) State your conclusion

2) The dean of students wants to see whether there is a significant difference in age between resident students and commuting students. She selected a random sample of 10 students from each group.

The data follows:

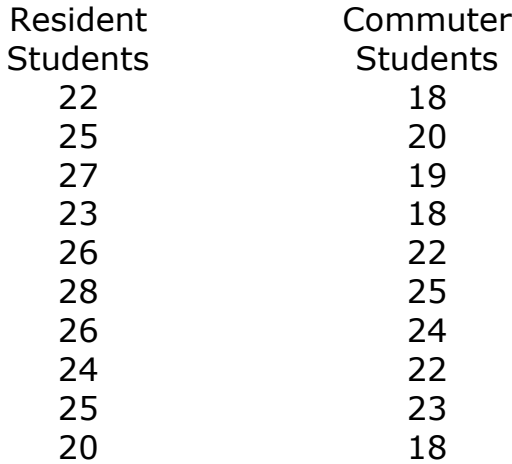

**Null hypothesis:** There is no statistically significant difference in the age between resident and commuting students in the above study.

**Question:** Should we accept the null hypothesis?

3) Consider the following table which shows the number of bushels of wheat produced for the given rainfall amounts:

Rainfall 2.5 3 4.5 7.6 9.5 10.3 in inches Bushels 37 43 42 46 48 51 of wheat

- Create a scatterplot (scattergram) for this data. You need to correctly set up the data in SPSS and then graph the data correctly by deciding which variable is the dependent variable and which variable is the independent variable.
- What is the dependent variable? Why?
- What is the independent variable? Why?